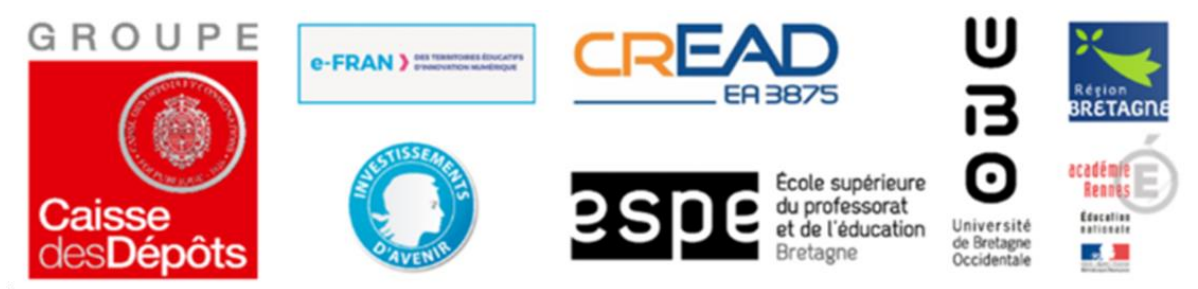

Opération soutenue par l'état dans le cadre du volet e-FRAN du programme d'avenir, opéré par la caisse des dépôts.

## **Scénario : Réalisation d'une vidéo avec SCRATCH Junior : programmation en CM1/M2 Présentation générale du scénario**

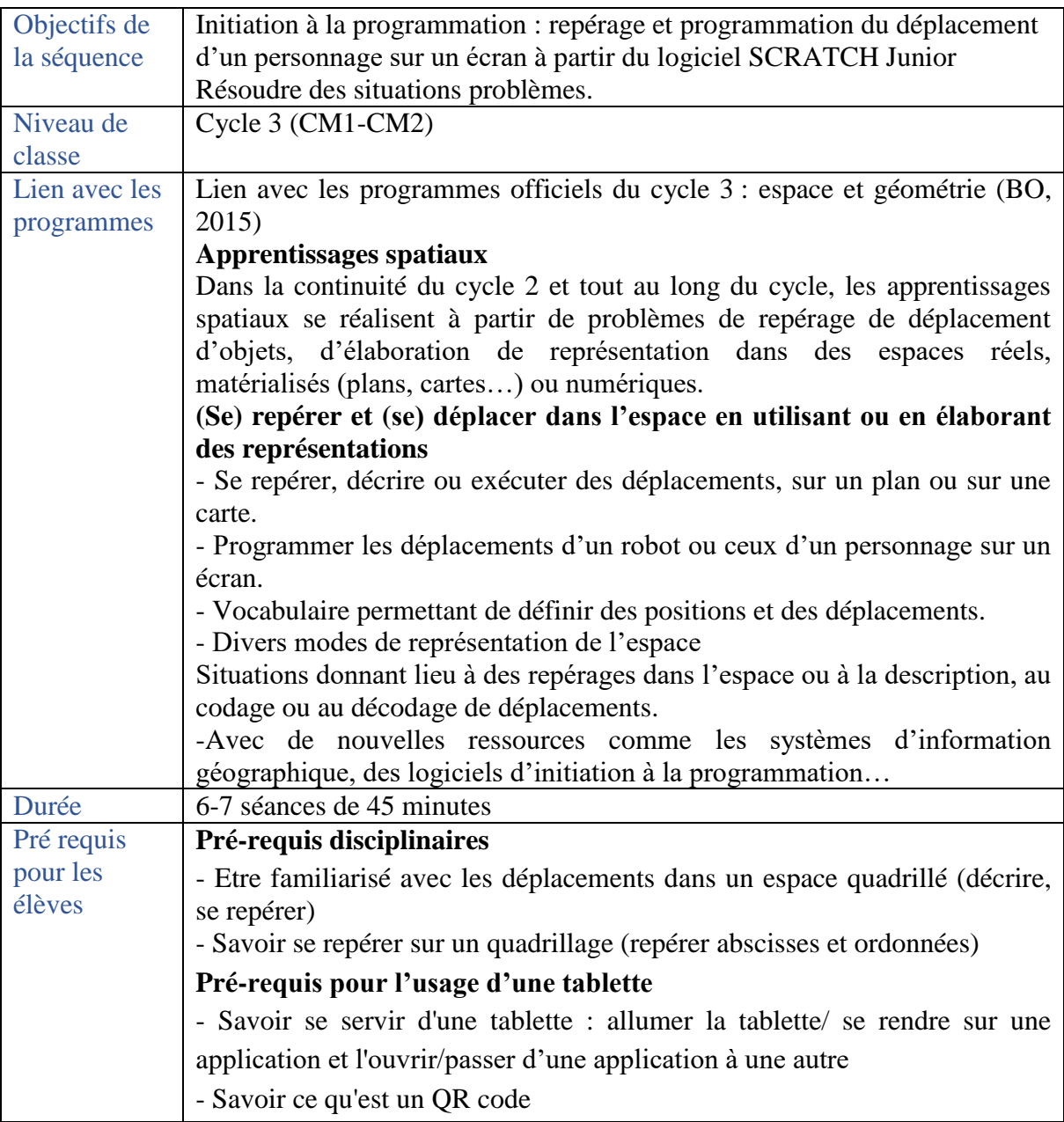

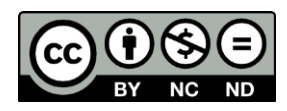

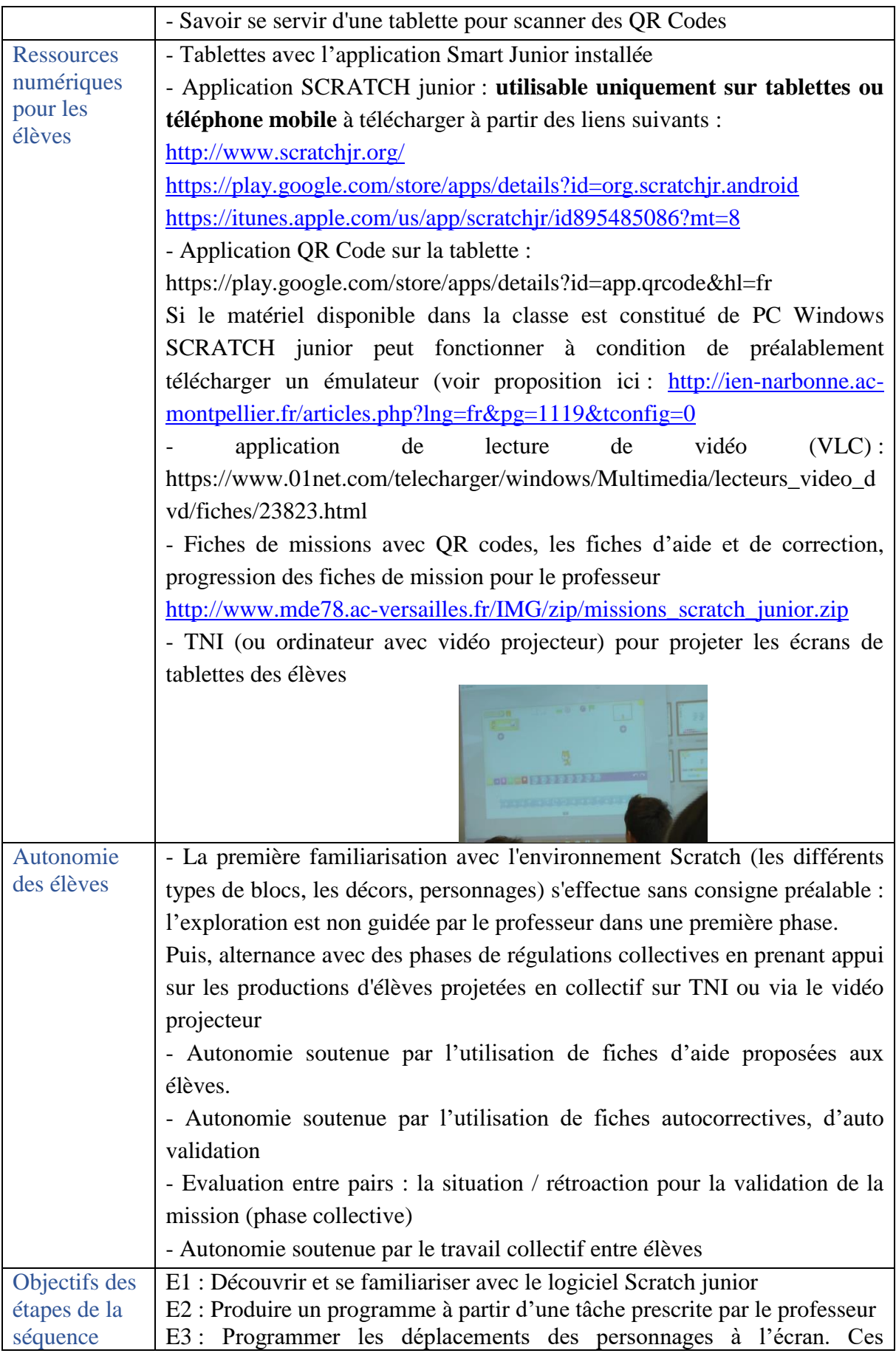

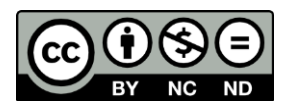

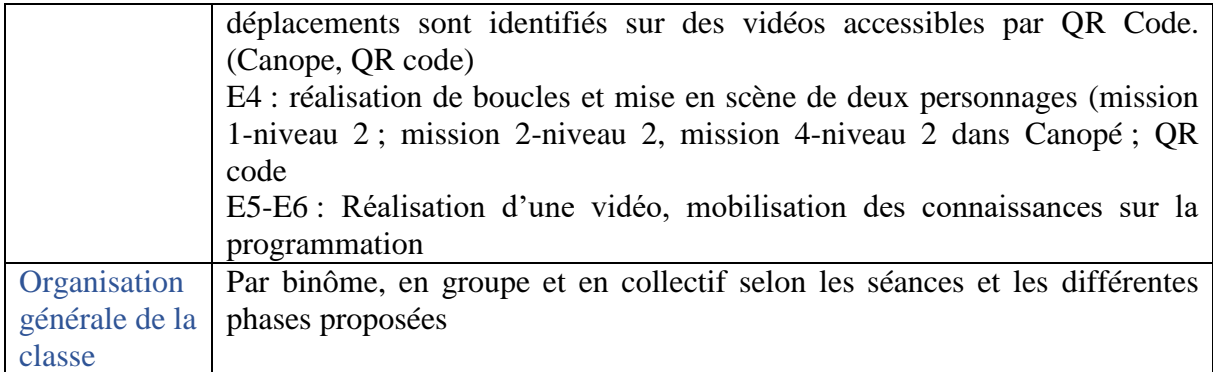

# **Trame de la séquence**

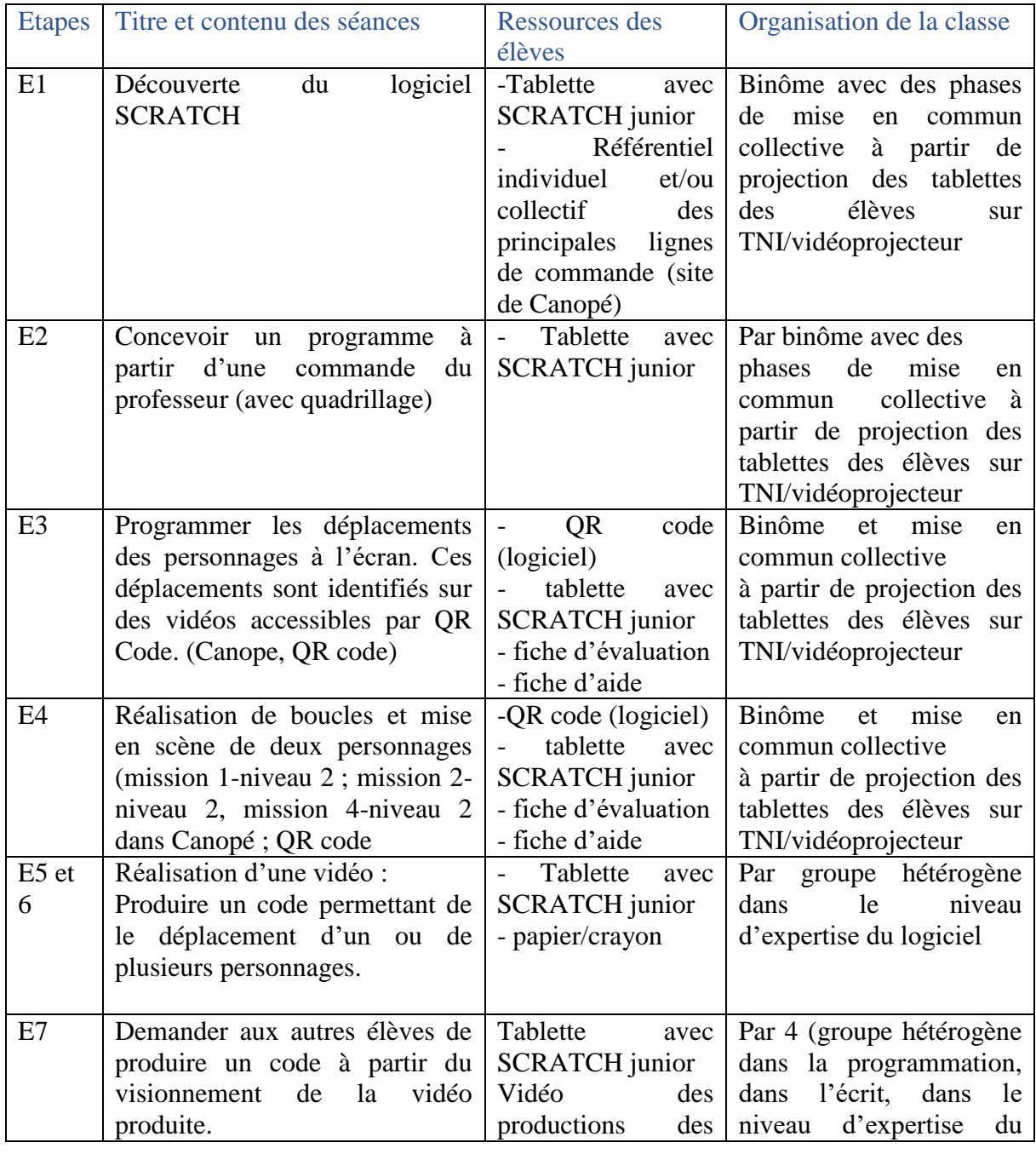

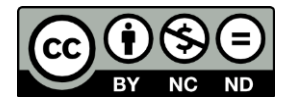

Page **3** sur **9**

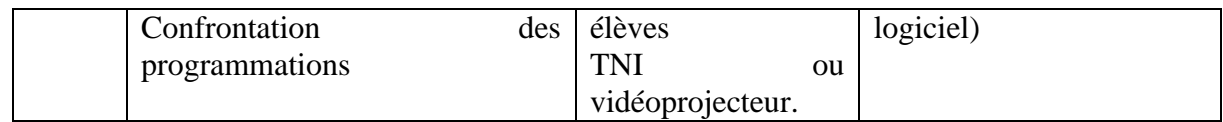

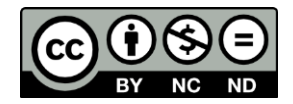

## **Présentation détaillée par séance**

#### **Séance 1 :**

**Objectifs :** Découverte du logiciel Scratch Junior, production d'une ligne de programme avec les différents éléments de code proposés par le logiciel.

Découverte des décors et des personnages

Découverte de l'importance du quadrillage pour déplacer le personnage (repérage et codage des nœuds du quadrillage).

• Phase 1 : Collectif

Formation des binômes

Présentation collective de la tablette et de comment trouver l'application Scratch Junior sur la tablette (en projetant sur le TNI ou vidéo projecteur une tablette, si possible).

Consigne : découverte du logiciel en créant un programme permettant de déplacer un personnage.

*Attention car la découverte des décors et des personnages peut retarder la découverte des différents blocs de programmation. Certains élèves peuvent passer beaucoup de temps à « manipuler » les décors, les personnages sans découvrir les blocs de programmation.*

- Phase 2 : Alternance de travail en binôme et en collectif avec mise en commun en fonction des découvertes des élèves :
- les personnages, choix du personnage qui se déplace, des décors.
- du quadrillage pour se repérer sur l'écran
- découverte du codage de début et de fin (bornage du programme), du codage des mouvements.
- Phase 3 : institutionnalisation avec une distribution du référentiel regroupant les blocs de mouvement et du bornage du programme (début et fin).

#### **Séance 2 :**

**Objectifs :** concevoir un programme en fonction d'un projet préalablement construit par le professeur et enregistré sur toutes les tablettes. Le professeur propose un décor avec un animal permettant un déplacement vertical et horizontal du personnage vers l'objet choisi. Le personnage peut par exemple se trouver en bas à gauche de l'écran alors que l'objet est en haut à droite. (par exemple : dans un décor de forêt, la girafe doit manger les feuilles de l'arbre).

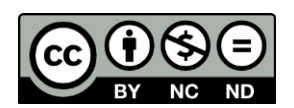

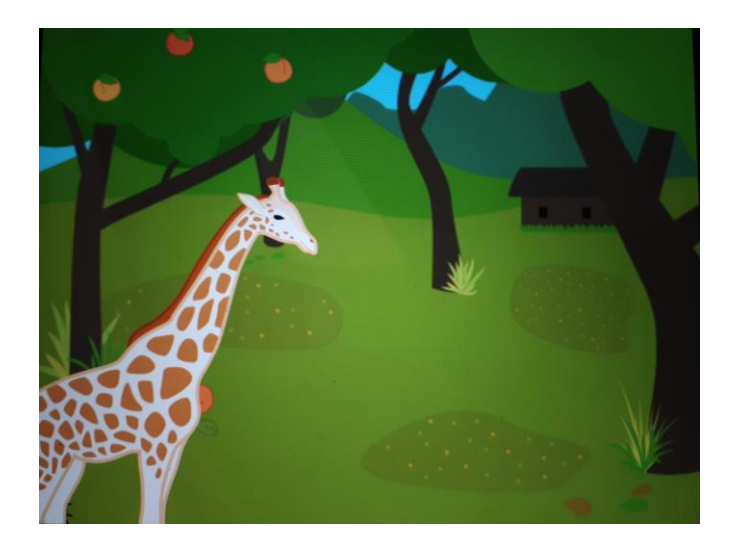

• Phase 1 : collectif

Le professeur montre le décor choisi (par exemple, la forêt avec une girafe et un arbre). L'écran de la tablette est projeté sur le TNI ou le vidéoprojecteur

Consigne : « La girafe va manger les feuilles. Vous devez déplacer la girafe jusqu'au point x à partir du point y » (les coordonnées précises sont données aux élèves).

La consigne est écrite au tableau.

• Phase 2 : binôme

Les élèves par binôme produisent un code.

Importance d'afficher le quadrillage sur l'écran, de proposer le bon décor et le personnage demandé.

• Phase 3 : Mise en commun avec comparaison des différentes programmations (évaluation diagnostique)

Les binômes d'élèves peuvent avoir produit différents enchaînements de blocs pour arriver au même objectif final : par exemple la girafe finit par manger les feuilles et elle peut emprunter des chemins différents suivant les programmes conçus par les binômes.

Faire confronter plusieurs productions d'élèves témoignant de cette variété peut être intéressant. Il s'agit de mettre en avant le fait qu'il y a plusieurs solutions de codages possibles. Le professeur peut par exemple revenir sur les avantages de certaines solutions, etc…

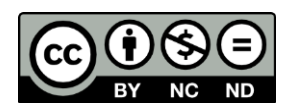

#### **Séance 3**

**Objectifs** : réalisation de 3 missions (à définir selon le niveau des élèves en fonction de la séance précédente).

Nécessité de l'écrit pour se remémorer le déplacement du personnage sur la vidéo (représentation écrite).

Se repérer sur une tablette

Changer d'application sur la tablette (scanner QR code, Scratch Junior)

Usage des fiches d'aide par les élèves

Auto évaluation à partir des fiches de correction

Savoir se servir de l'aide proposée (fiche)

Usage du référentiel

• Phase 1 : collectif

Consignes : reproduire le déplacement des personnages de la vidéo proposée et accessible via le QR code sur leur tablette

Le professeur projette deux fois au tableau une vidéo puis affiche le logiciel Scratch. L'objectif est ici que les élèves se rendent compte de la nécessité de l'écrit pour garder trace de ce qu'ils ont vu

Phase 2 : réalisation de plusieurs missions par des binômes d'élèves intercalée avec des phases de mise en commun (à l'aide de la démonstration d'un groupe, les autres élèves s'approprient la procédure). Les élèves doivent scanner des QR codes qui leur donnent accès à des missions. Une mission correspond à une vidéo d'un personnage se déplaçant dans un environnement donné. La tâche est de reproduire les déplacements vus sur la vidéo. Les élèves disposent de fiches d'aide pour réaliser cette tâche et de fiches d'auto-correction.

#### **Séance 4 : Découverte des boucles et mise en commun**

**Objectifs** : réalisation de missions (à définir selon le niveau des élèves en fonction de l'évaluation précédente) Se repérer sur une tablette Usage des fiches d'aide par les élèves Auto évaluation à partir des fiches de correction Savoir se servir de l'aide proposée (fiche) Usage du référentiel

Phase 1 : collectif

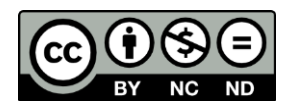

Consignes : reproduire le déplacement des personnages de la vidéo proposée sur Scratch en y incluant une boucle de programmation

- Phase 2 : réalisation des missions par les binômes intercalées avec des phases de mise en commun (à l'aide de la démonstration d'un groupe, les autres élèves s'approprient la procédure)
- Phase 3 : Institutionnalisation de la boucle de contrôle (ajout des blocs oranges dans le référentiel des élèves)

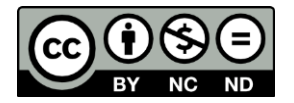

### **Séances 5 et 6 : Programmation de déplacement pour la conception d'une vidéo**

**Objectifs** : les séances 5 et 6 (plus si nécessaire) vont permettre aux élèves de mobiliser leurs connaissances sur la programmation. Cette situation doit mettre les élèves, y compris les moins avancés, en situation de réussite.

- Phase 1 : le professeur constitue des groupes d'élèves hétérogènes et leur demande de créer un programme en utilisant ce qu'ils connaissent en utilisant les blocs de programmation pour produire à terme une vidéo. Ils peuvent choisir le décor et les personnes qu'ils veulent.
- Phase 2 : Travail en groupe

Les élèves choisissent librement des blocs et créent un programme pour produire une vidéo.

#### **Séance 7 : Confrontation des programmations**

**Objectifs** : Demander aux autres élèves de produire un code à partir du visionnement de la vidéo produite. Confrontation des programmations

• Phase 1:

Les vidéos produites lors des étapes 5 et 6 sont visionnées par les autres élèves en collectif ou en groupe. Il s'agira pour les élèves de produire un codage des déplacements du ou des personnages observés sur les vidéos produites par leurs camarades. Le professeur peut projeter sur le TNI les vidéos produites par les élèves pour un travail en collectif ou proposer les vidéos sur les tablettes pour une exploitation par groupe.

 $\bullet$  Phase 2 :

Le professeur organise la confrontation des différents programmes réalisés.

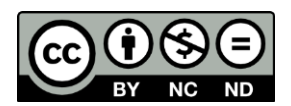